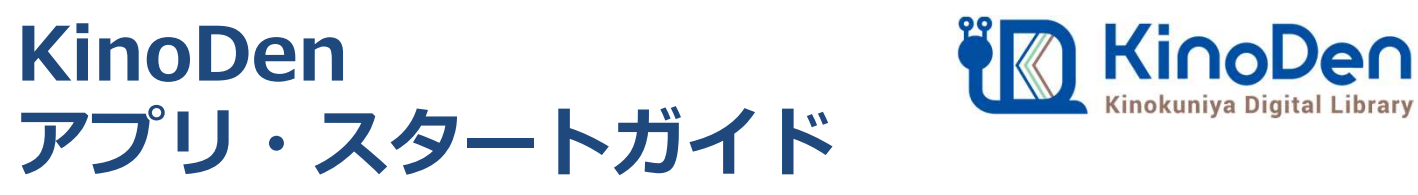

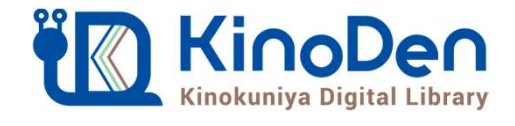

# KinoDenは紀伊國屋書店が提供する電子図書館サービスです。 後来のブラウザで電子書籍を読むスタイルに加えて、<br>新たに連携するbREADER CloudアプリでさらにKinoDenの電子書籍を 10Den<br>プリ・スタートガイド<br>KinoDenは紀伊國屋書店が提供する電子図書館サービスです。<br>新たに連携するbREADER CloudアプリでさらにKinoDenの電子書籍を<br>便利に利用することができます。<br>ELONGER MANDER CloudアプリでさらにKinoDenの電子書籍を<br>MANDER MANDER CloudアプリでさらにKinoDenの電子書籍を<br>ALONGER MANDER CloudアプリでさらにKinoDe 便利に利用することができます。

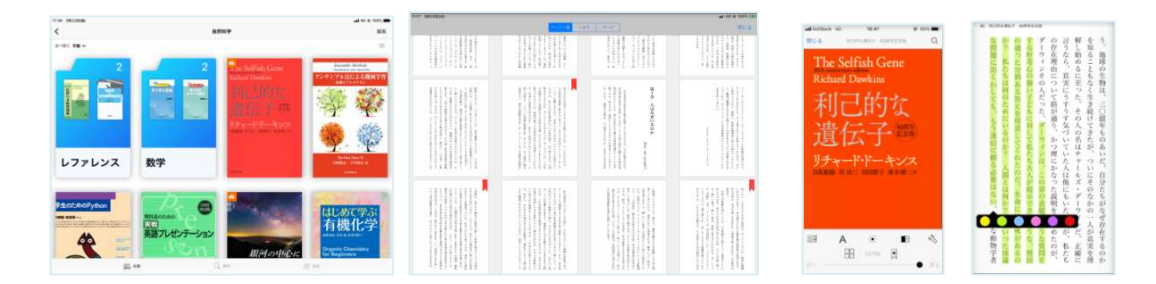

# アプリで読むと、電子書籍がもっと便利に!

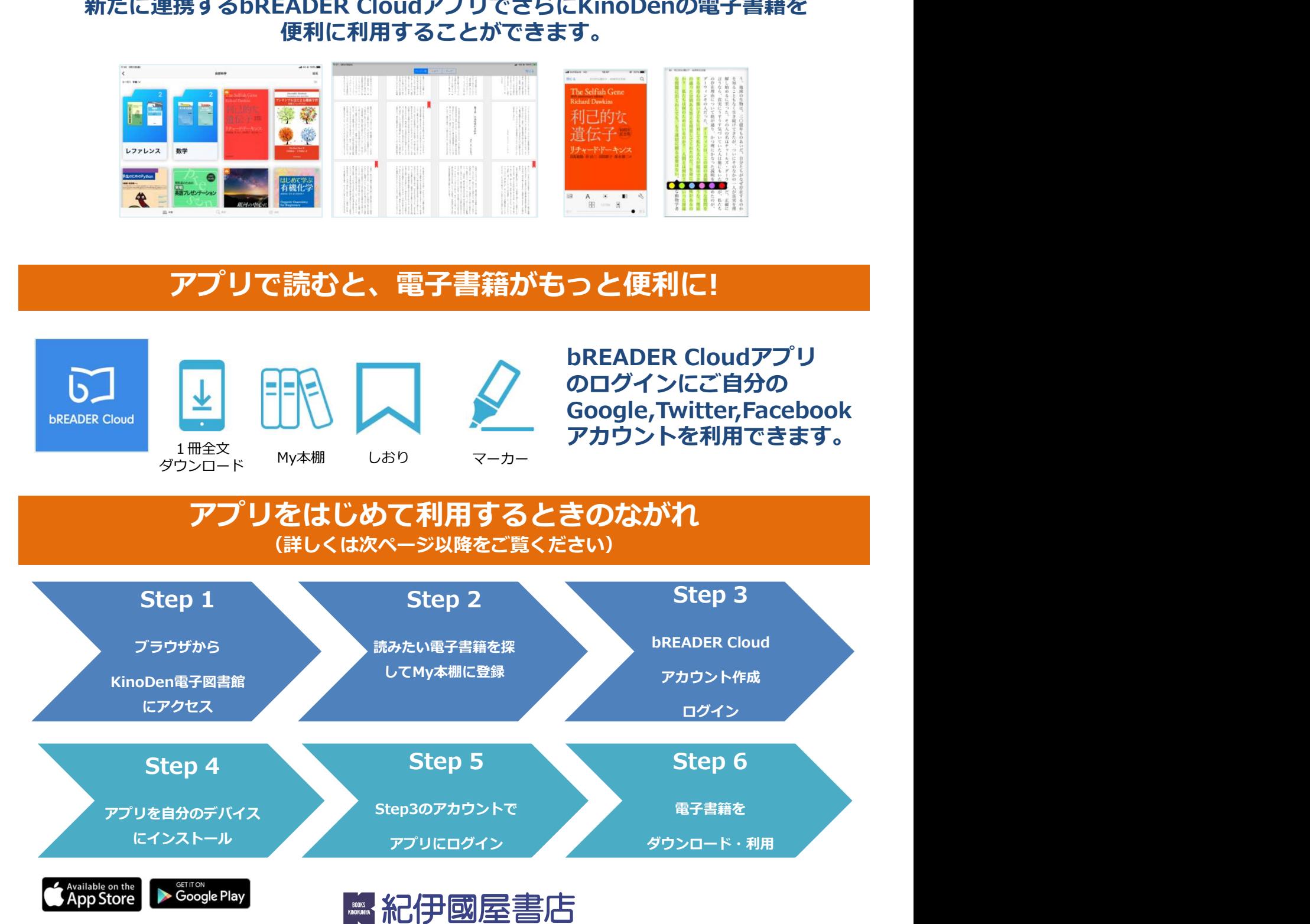

# Step1&2 (ブラウザ)電子図書館から電子書籍をMy本棚に登録

KinoDen アプリ・スタートガイド (<mark>しく Ki∩oDe∩</mark><br>Step1&2(ブ**ラウザ)電子図書館から電子書籍をMy本棚に登録**<br>●ブラウザからKinoDen電子図書館サイトにアクセスしてください。<br>読みたい電子書籍を探して「My本棚に登録」ボタンを押してください。 ●ブラウザからKinoDen電子図書館サイトにアクセスしてください。 読みたい電子書籍を探して「My本棚に登録」ボタンを押してください。

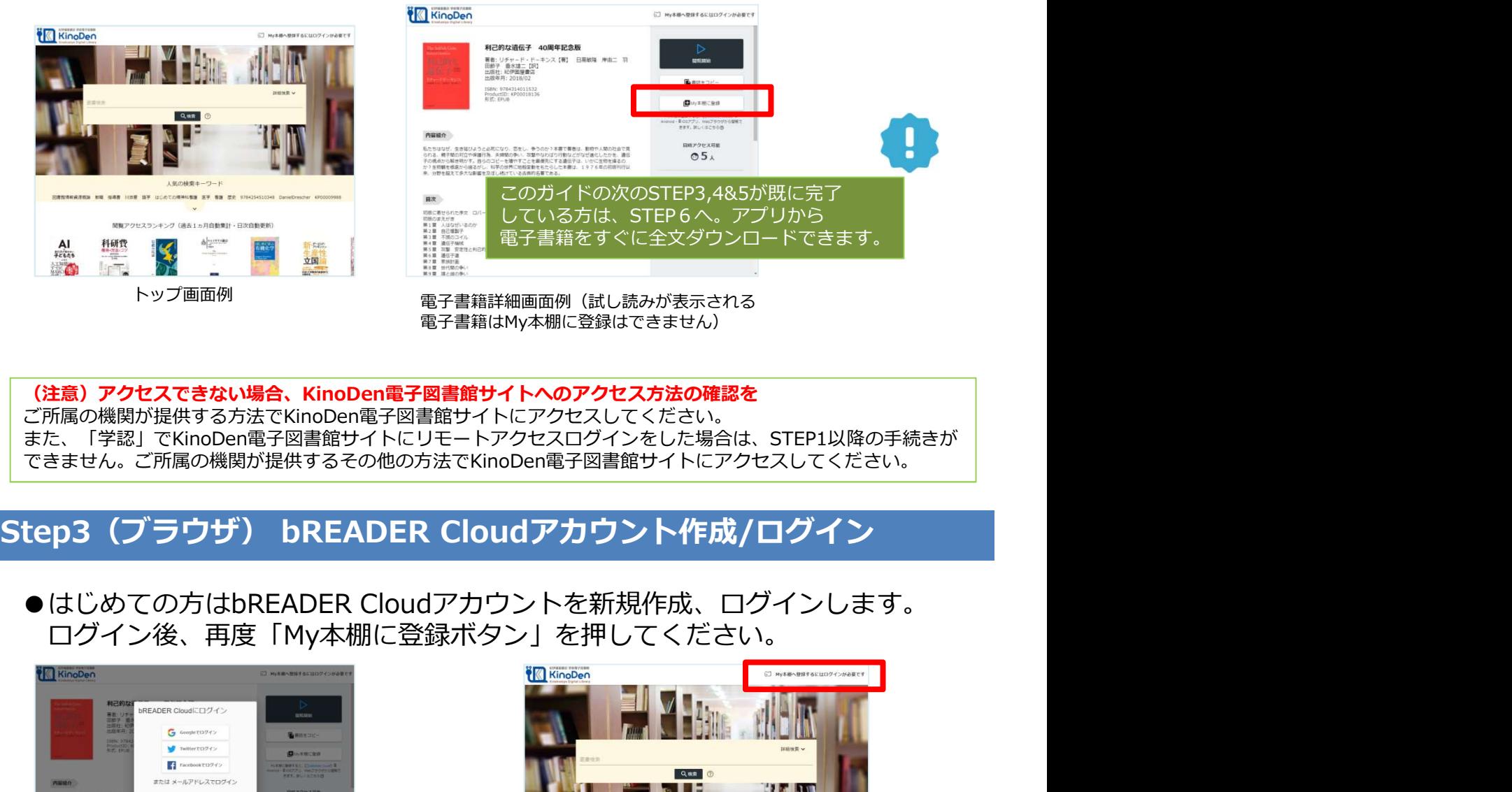

(注意)アクセスできない場合、KinoDen電子図書館サイトへのアクセス方法の確認を ご所属の機関が提供する方法でKinoDen電子図書館サイトにアクセスしてください。 また、「学認」でKinoDen電子図書館サイトにリモートアクセスログインをした場合は、STEP1以降の手続きが できません。ご所属の機関が提供するその他の方法でKinoDen電子図書館サイトにアクセスしてください。

ログイン後、再度「My本棚に登録ボタン」を押してください。

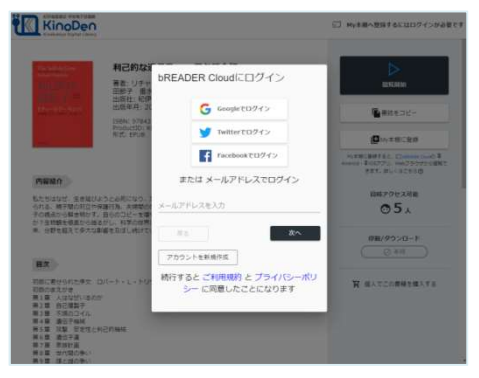

Google,Twitter,Facebookアカウントも利用できます。

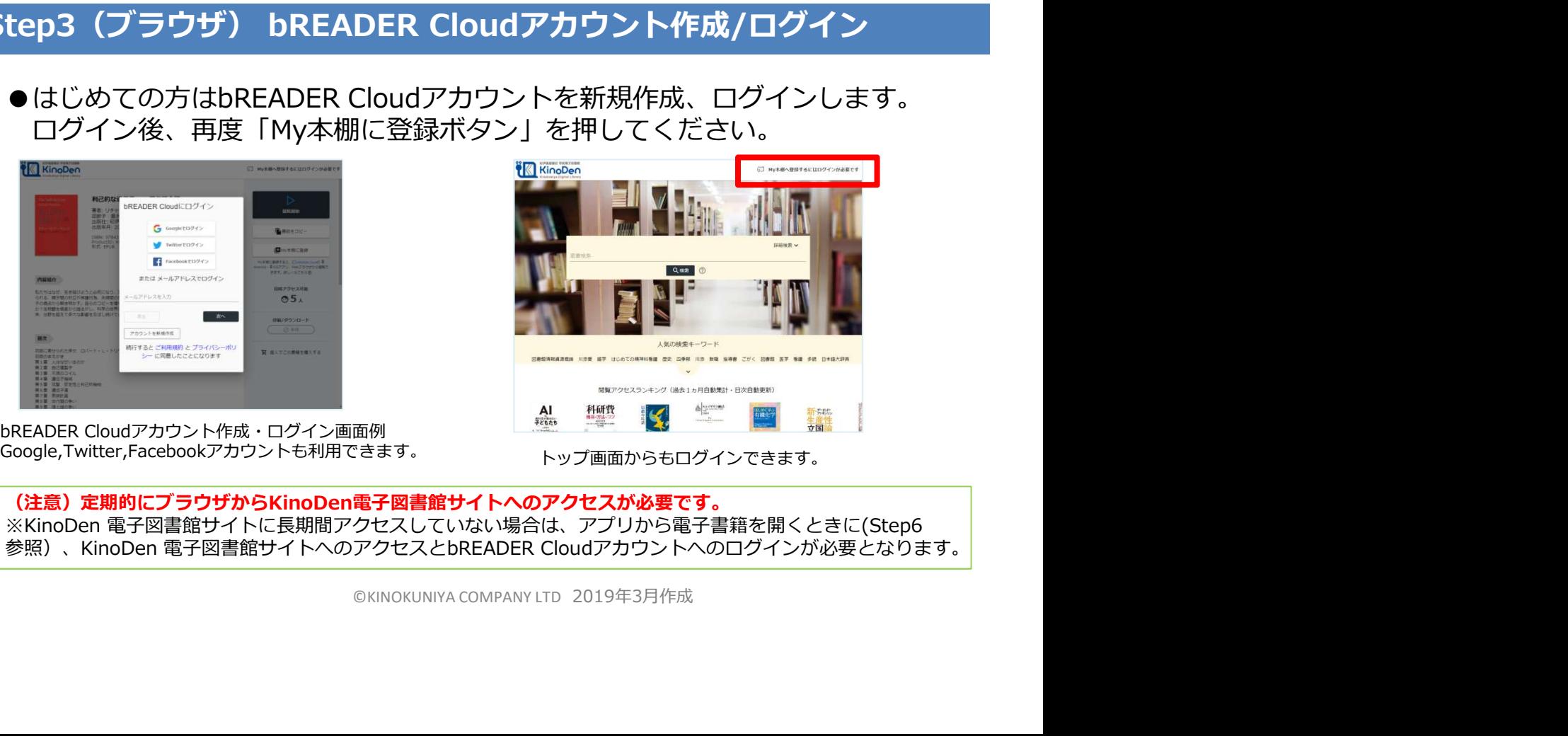

トップ画面からもログインできます。

<mark>(注意)定期的にブラウザからKinoDen電子図書館サイトへのアクセスが必要です。</mark><br>※KinoDen 電子図書館サイトに長期間アクセスしていない場合は、アプリから電子書籍を開くときに(Step6

KinoDen アプリ・スタートガイド<br>Step4&5(アプリ) アプリを自分のデバイスにインストール<br>●My本棚に登録完了後、ブラウザ画面上のダイアログボックスを参考にご自分<br>のデバイスに合ったbREADER Cloudアプリをインストールした後に、Step3で<br>作成した同じbREADER Cloudアカウントでアプリにログインしてください。 KinoDen アプリ・スタートガイド<br>Step4&5(アプリ) アプリを自分のデバイスにインストール<br>●My本棚に登録完了後、ブラウザ画面上のダイアログボックスを参考にご自分<br>のデバイスに合ったbREADER Cloudアプリをマインストールした後に、Step3で<br>なきしたくに合ったbREADER Cloudアプリケアプリケログ ハンドイズ ●My本棚に登録完了後、ブラウザ画面上のダイアログボックスを参考にご自分<br>のデバイスに合ったbREADER Cloudアプリをインストールした後に、Step3で

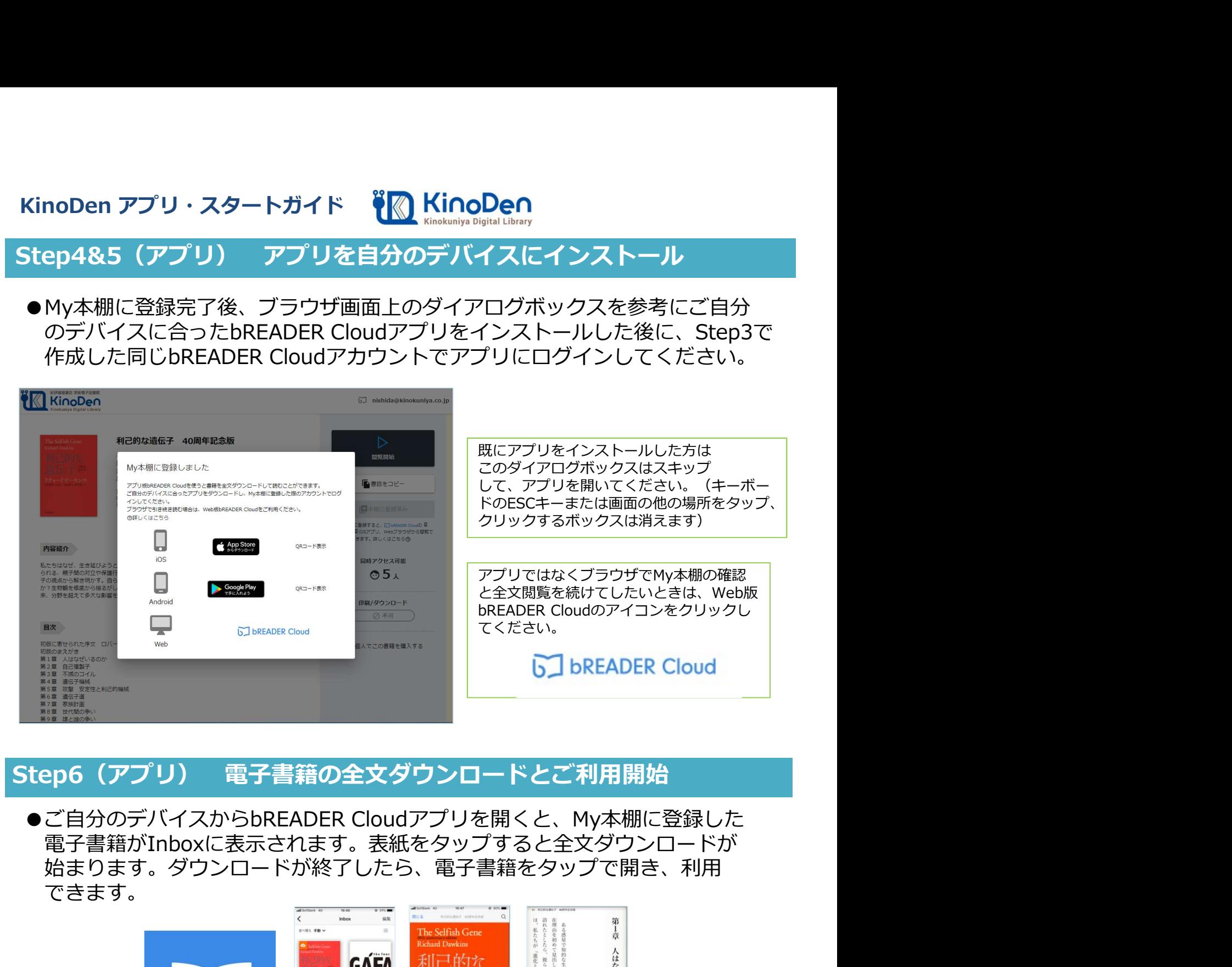

# Step6(アプリ) 電子書籍の全文ダウンロードとご利用開始

電子書籍がInboxに表示されます。表紙をタップすると全文ダウンロードが 始まります。ダウンロードが終了したら、電子書籍をタップで開き、利用 できます。

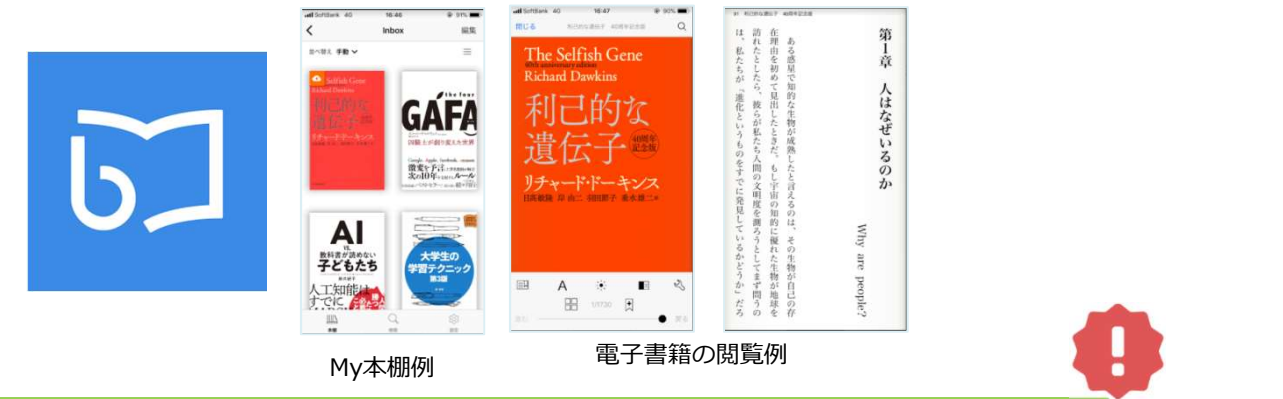

(注意) アプリで電子書籍を開く際は、同時閲覧アクセス数の確認等でインターネット接続を行います。 インターネットに接続できない環境ではアプリは利用できません。同時にアクセス可能な人数はご所属 の機関の契約状況・電子書籍コンテンツによって異なりますが、おおむね一人です。同時閲覧アクセス オーバーをしている場合は読むことができません。時間を少しおいて開いてみてください。

©KINOKUNIYA COMPANY LTD 2019年3月作成

# KinoDen アプリ・スタートガイド (M<mark>ang KinoDen</mark><br>FAQ よくあるご質問<br>Q1:電子書籍のブラウザ閲覧とアプリでの閲覧の違いを教えてください。

## Q1:電子書籍のブラウザ閲覧とアプリでの閲覧の違いを教えてください。

KinoDen アプリ・スタートガイド<br>FAQ よくあるご質問<br>Q1:電子書籍のブラウザ閲覧とアプリでの閲覧の違いを教えてください。<br>ブラウザからの閲覧は、検索等により必要な箇所をすばやく部分参照することに適して<br>また、学校や図書館の共有パソコンでもご利用できます。一方で、アプリではさま。<br>また、学校や図書館の共有パソコンでもご利用できます。一方で、アプリではさま ブラウザからの閲覧は、検索等により必要な箇所をすばやく部分参照することに適しています。 また、学校や図書館の共有パソコンでもご利用できます。一方で、アプリではご自分のモバイ ルデバイスに全文をダウンロードして、快適・軽快な環境でじっくり通読できます。ご自分の しおりやマーカーをつけれるのはアプリだけです。

## Q2:電子書籍に返却期限はありますか?

ありません。ただし、長期間KinoDen電子図書館サイトにアクセスがなかった場合、電子書籍をアプリから開く前にサイトへのアクセスとbREADER Cloudアカウントへのログインが必要 いいしとロンシック・ベン・ドンロート(NO. 2000年2月)<br>20 - よくあるご質問<br>フラウザからの閲覧は、検索等により必要な箇所をすばやく部分参照することに適しています。<br>また、学校や図書館の共有パソコンでもご利用できます。一方で、アプリではご自分のモバイ<br>ルデバイスに全文をダウンロードして、快適・軽快な環境でじっくり通読できます。ご自分の<br>しおりやマーカーをつけれるのはアプリだけです。<br>22:電子書籍に返却期限はありますか?<br>な になります。よって、卒業・退職等の理由によりKinoDen電子図書館サイトにアクセスできな くなると、My本棚からも電子書籍を開けなくなります。その場合はMy本棚から電子書籍の削<br>除をお勧めします。アプリとしてのbREADER Cloudは引き続き個人でもご利用できます。 **Q1:電子書籍のブラウザ閲覧とアプリでの閲覧の違いを教えてください。**<br>ブラウザからの閲覧は、検索等により必要な箇所をすばやく部分参照することに適しています。<br>また、学校や図書館の共有バソコンでもご利用できます。一方で、アプリではご自分のモバイ<br>ルデバイスに全文をダウンロードして、快適・軽快な環境でじっくり通読できます。ご自分の<br>**Q2:電子書籍に返却期限はありますか?**<br>ありません。ただし、長期間KinoDen電子図書館サイトにア

# Q3:同時閲覧アクセス数について教えてください。

ご所属の機関の契約状況・電子書籍コンテンツにより、ブラウザまたはアプリで同じ電子書籍 を同時に閲覧することのできる人数には制限があります。おおむね同時に1名の方がアクセス できますが、3名以上のアクセスが可能な場合もあります。この理由により閲覧できない場合 は、少し時間をおいて閲覧してみてください。(コンテンツごとの同時に閲覧可能な人数は KinoDen電子図書館のサイト上で確認できます) をアプリか開<sup>に</sup>引くトへのアクセスとBREADER Cloudアカワカントへのログインが必要<br>になります。よって、卒業・退職等の理由によりKinoDen電子図書館サイトにアクセスできな<br>くなると、My本棚からも電子書籍を開けなくなります。その場合はMy本棚から電子書籍の削<br>除をお勧めします。アプリとしてのDREADER Cloudは引き続き個人でもご利用できます。<br>ひ、1 **同時閲覧アクセス数について教えてください。**<br>こ所属の機関の

## Q4:自分でつけたしおりやマーカーは、いつでも呼び出せますか?

同期できます。ただし、電子書籍をMy本棚から一度削除すると、再度My本棚に同じ電子書籍 を登録しても以前のしおりやマーカーは復元しませんので特にご注意ください。

## Q5:アプリから電子書籍の本文ページの印刷はできますか?

アプリでは印刷はできません。印刷が必要な場合は、アプリではなくブラウザからの閲覧を選 択すると可能です。ただし、出版社の許諾等により印刷不可の場合や、印刷可能なページ数は 制限されています。(透かしも印刷ページには入ります) Q4:**自分でつけたしおりやマーカーは、いつでも呼び出せますか?**<br>はい、呼び出せます。同じbREADER Cloudアカウントでログインすれば複数のデバイス間で<br>同期できます。ただし、電子書籍をMy本棚から一度削除すると、再度My本棚に同じ電子書籍<br>を登録しても以前のしおりやマーカーは復元しませんので特にご注意ください。<br>Q5:アプリから電子書籍の本文ページの印刷はできますか?<br>アプリでは印刷はできません。印刷が必要な場合は、アプリ ママ・ログ とつりたり80シアマ - グ 16、 いつて O-ro 山と6, ラが :<br>はい、呼び出せます。同じbREADER Cloudアカウントでログインすれば複数のデバイ<br>同期できます。ただし、電子書籍をMy本棚から一度削除すると、再度My本棚に同じ電<br>を登録しても以前のしおりやマーカーは復元しませんので特にご注意ください。<br>**Q5 : アプリから電子書籍の本文 ページの印刷はできますか ?**<br>アプリでは印刷はできません。印刷が

【お問い合わせはご所属の図書館または以下まで】 くお問合せ先><br>㈱紀伊國屋書店 ICT営業本部 電子書籍営業部 (平日9:30-18:00 土日・祝日・年末年始は除く)

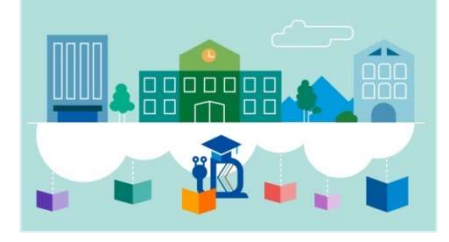